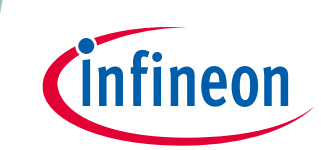

## **XENSIV™ 60 GHz radar**

Board version V1.2

#### **About this document**

#### **Scope and purpose**

This application note describes the BGT60LTR11AIP Radar Shield2Go (S2GO RADAR BGT60LTR11) and gives an overview of its functions. The Shield2Go is an ultra-small Infineon Technologies PCB standard, which comes with different ICs on it intended for different use cases.

#### **Intended audience**

The intended audience for this document are engineers, prototype creators, hobbyists and makers – basically, anyone who wants to work hands-on with radar, but without the need to deal too much with the development process, focusing more on the application outcome.

XENSIV™ 60 GHz radar

Table of contents

## **Table of contents**

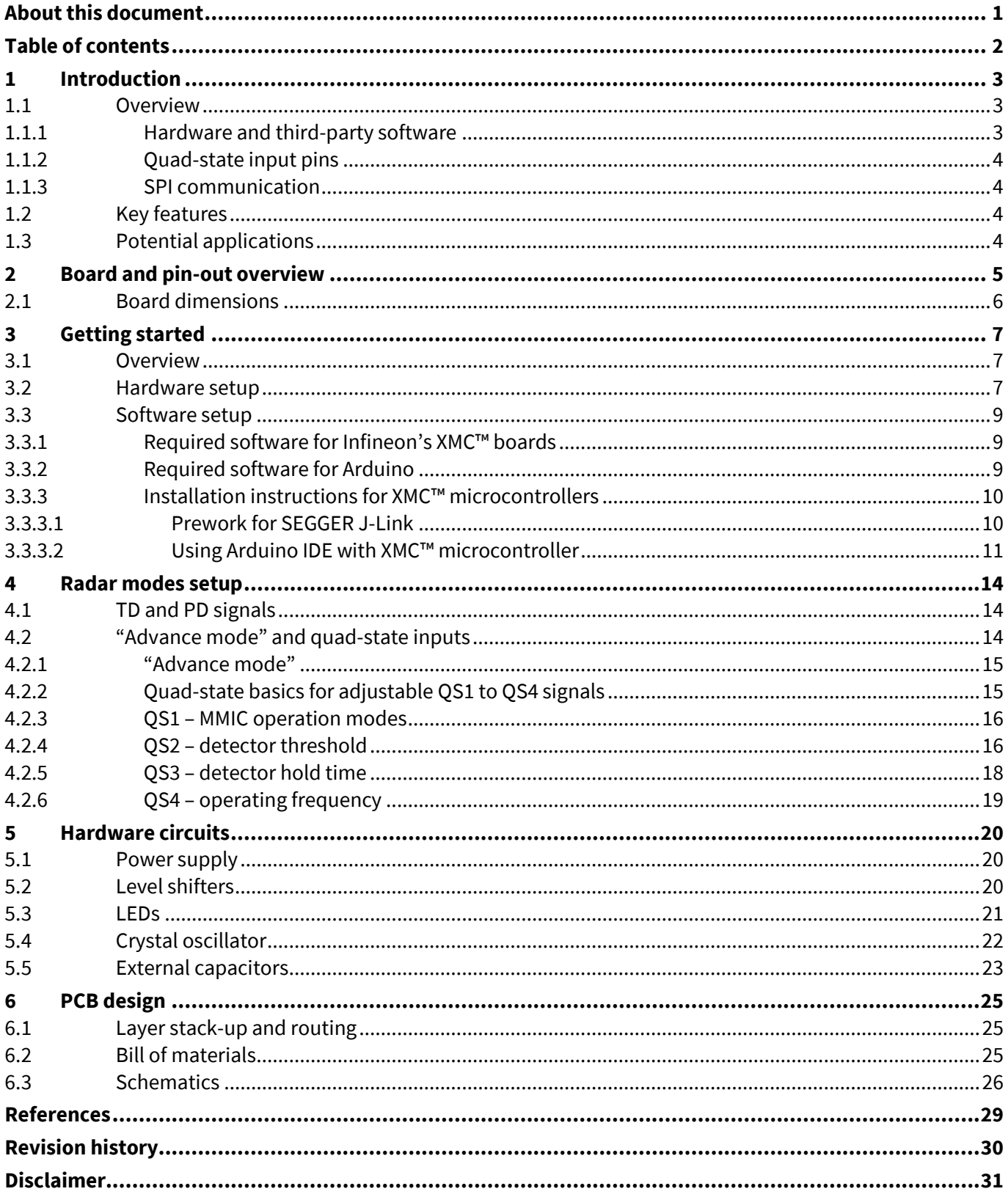

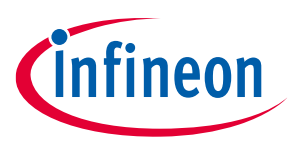

## **1 Introduction**

#### **1.1 Overview**

The Radar Shield2Go can be used independently as a "plug-in" radar sensor (e.g., with Arduino form factor boards or another microcontroller) to detect motion and direction of motion by using only two GPIOs (TD and PD) in autonomous mode (default). The board comes with two potentiometers and switches, making it easy to adjust the four QS signals of the radar mechanically. The switches can be used to switch between autonomous and SPI modes.

The Shield2Go comes with castellated holes to ensure several connection styles.

The Shield2Go family is recommended to be used with either Infineon's XMC™ maker board series (e.g., XMC1100 Boot Kit/XMC1400 Arduino/XMC 2Go/XMC4700 Relax Kit) or Arduino boards (e.g., Rev3/MKR1000).

The BGT60LTR11AIP Shield2Go demonstrates the features of the BGT60LTR11AIP MMIC and gives the user a "plug and play" radar solution.

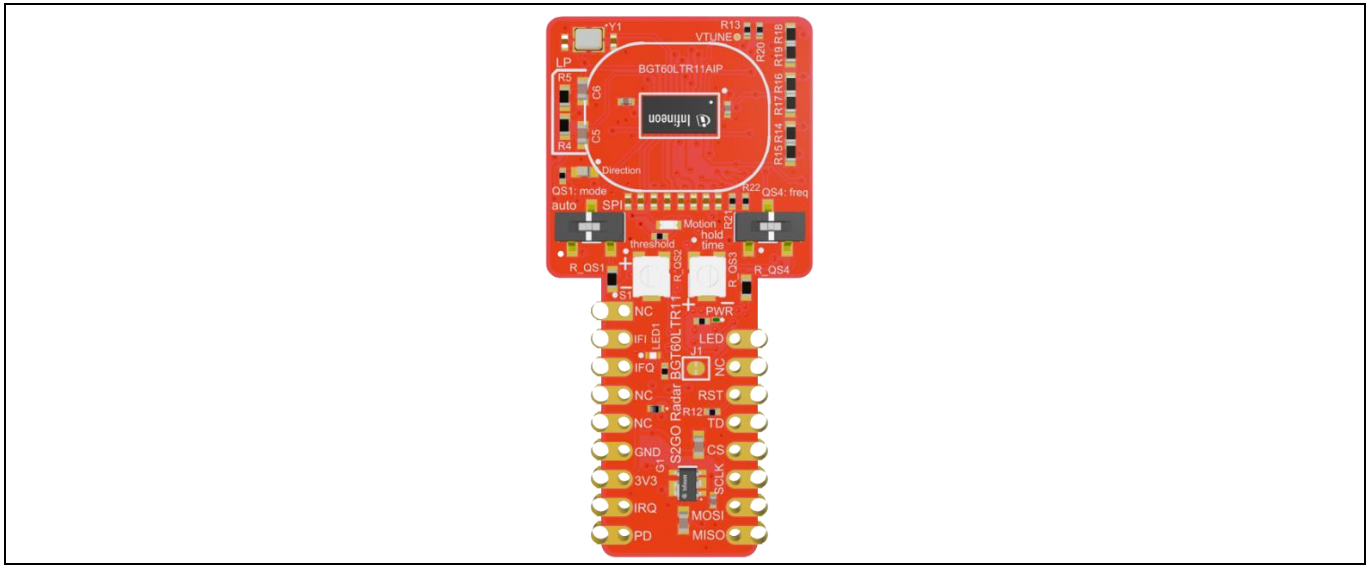

**Figure 1 Radar Shield2Go with BGT60LTR11AIP**

## **1.1.1 Hardware and third-party software**

The Radar Shield2Go is compatible with the Arduino IDE, Platform.IO with Arduino extension, and Infineon's ModusToolbox™ (formerly Cypress) SDK. You can find a detailed user guide to integrate the BGT60LTR11AIP library on the free and open-source repository GitHub [5].

*Note: To use the existing library in Infineon's ModusToolbox™ SDK, the integration is done manually with customized manifests, described on Infineon's GitHub.*

The Shield2Go concept can also be attached to any board with an **Arduino Uno form factor**, by using an Infineon MyIoT adapter.

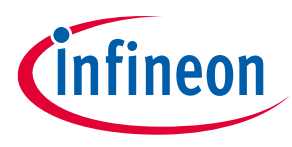

#### **1.1.2 Quad-state input pins**

The MMIC has four quad-state input pins (QS1 to QS4) that give the performance parameters flexibility when it is running in autonomous mode. These pins are used to configure the chip, as explained in section 4.2.2.

QS1 sets up the three modes of the MMIC (autonomous by default), QS2 controls the detector comparator threshold, QS3 sets up the hold time of the "target detect" output, and QS4 is used to select the device operating frequency by configuring the phase-locked loop (PLL).

QS1 is controlled by a dual-state switch and QS4 by a tri-state switch. QS2 and QS3 can be adjusted by two rotatable potentiometers.

In autonomous mode, the detection threshold (set via potentiometer R\_QS2) has 16 different levels to fulfill a configurable detection range from 0.5 m up to 7 m with a typical human-target radar cross-section (RCS). The hold time is also configurable as 16 levels in autonomous mode via the potentiometer that controls QS3, which allows detection status to be held for up to 30 minutes (see section 4.2.5).

## **1.1.3 SPI communication**

The MMIC also supports SPI mode by changing the operation mode with the QS1 pin (see section 4.2.3). In this mode, the raw radar data can be extracted from BGT60LTR11AIP for signal processing on a PC or an external MCU using SPI. This sampled radar data can be used to develop customized algorithms. The SPI mode offers the possibility to control the MMIC radar completely via SPI.

#### **1.2 Key features**

- Easy motion and direction of motion detection of an object with only two GPIOs
- Programmable in Arduino IDE and Platform.IO (VS Code extension)
- Configurable detection range from 0.5 m to 7 m
- LEDs that blink when presence or movement direction is detected
- Potentiometers and switches to adjust the settings of the radar (QS)
- Super-small (48.80 mm x 23.90 mm) board design with Infineon's Shield2Go format
- 60 GHz transceiver BGT60LTR11AIP MMIC with one transmitter and one receiver unit

## **1.3 Potential applications**

- Prototyping smart home appliances
- Security applications

**XENSIV™ 60 GHz radar**

#### **2 Board and pin-out overview**

![](_page_4_Picture_3.jpeg)

## **2 Board and pin-out overview**

This section gives an overview of Infineon's standardized Shield2Go pin-out.

![](_page_4_Figure_6.jpeg)

**Figure 2 The BGT60LTR11AIP Radar Shield2Go (top view)**

**XENSIV™ 60 GHz radar**

**2 Board and pin-out overview**

![](_page_5_Picture_3.jpeg)

## **2.1 Board dimensions**

![](_page_5_Figure_5.jpeg)

![](_page_5_Figure_6.jpeg)

![](_page_6_Picture_1.jpeg)

## **3 Getting started**

#### **3.1 Overview**

The Radar Shield2Go needs an MCU to communicate and run custom code. However, if connected to a power source, the direction and motion LEDs blink in the presence of an object even without an MCU connected. The target detect (TD) pin is an active low pin. Hence, when no target is detected, the voltage level appears to be 3.3 V on this pin. The phase detect (PD) pin voltage varies, depending on the direction of the moving object. While the target is approaching, the pin puts out 3.3 V, and when the target is departing from the radar, it puts out close to 0 V. These pins can be read from analog pins or digital pins TD and PD.

Move the switch lever "QS1: mode" to the left position to set up the radar in autonomous mode, and apply 3.3 V (pin 7) and GND (pin 6) to the corresponding power pins of the Shield2Go. Note that the power source offers a minimum of 150 mA. If power is supplied, the PWR LED turns on. Now, the radar can recognize any movement or direction of an approaching or departing object. The blue LED lights up when object movement is detected, and the red LED lights up when the target is approaching or departing. See section 5.3 for more information about LED behavior.

The radar now works on its own, without any other MCU needed. However, for reading/writing the radar MMIC, connect one of the recommended MCUs mentioned in section 1.1.1. Note that any MCU will work if the voltage levels are the same (3.3 V), otherwise level shifting is mandatory. Because Infineon offers software libraries compatible with Arduino and Infineon XMC™ boards, software setup for other MCU platforms might be more difficult.

Infineon's software libraries and installation guides are open-source and available on Infineon's GitHub channel [5]. The Radar Shield2Go needs to be connected with the pin headers of the MCU board either with wires or via stacking onto an adapter (e.g., Infineon's MyIoT adapter for Arduino).

#### **3.2 Hardware setup**

Connect the Radar Shield2Go to any microcontroller and supply the board with a 3.3 V DC (150 mA) power source (which can usually be driven by the MCU board).

![](_page_6_Picture_10.jpeg)

#### **Figure 4 Radar Shield2Go on top of Infineon's MyIoT adapter and Arduino-compatible XMC1100 Boot Kit (very bottom)**

**XENSIV™ 60 GHz radar**

# *infineon*

#### **3 Getting started**

![](_page_7_Figure_4.jpeg)

**Figure 5 Shield2Go connector S1 schematics**

After that, connect the microcontroller board via USB to your computer and continue with the software setup as described in section 4.

The following boards are recommended for use and are compatible with the Arduino IDE and Platform.IO

![](_page_7_Picture_9.jpeg)

![](_page_7_Figure_10.jpeg)

**Figure 6 Recommended boards**

*Note: By using Infineon's MyIoT adapter, you can easily plug up to three Shield2Gos on an Arduino Uno Rev3 form factor due to the integrated level shifter on the adapter. The adapter works with 5 V (e.g., Arduino Uno Rev3) and 3.3 V shields (e.g., XMC1100 Boot Kit/XMC4700 Relax Kit). Please read the MyIoT adapter manual for more details on how to configure the voltage shifting.*

## **XENSIV™ 60 GHz radar**

![](_page_8_Picture_2.jpeg)

#### **3 Getting started**

- XMC2Go is equipped with Infineon's powerful Arm® Cortex®-M0 based microcontroller XMC1100 and is the ideal board in Shield2Go form factor for tiny applications.
- XMC1100 Boot Kit or XMC1400 Arduino are powerful microcontroller boards with Arduino Uno Rev3 form factor that offer the user more performance and GPIOs, including multiple buses (I2C, SPI), pulse-width modulation (PWM) signals, ADC, DAC, LEDs, and a breakable and reusable debugger for multiple purposes.
- XMC4700 Relax Kit is an extremely powerful microcontroller board with Infineon's Arm® Cortex®-M4 based microcontroller XMC4700. It also comes in an Arduino Uno Rev3 form factor, with an additional 80 GPIOs to use, and Ethernet.

![](_page_8_Picture_7.jpeg)

You can also use Arduino's boards, such as the popular Arduino Uno Rev3 or the MKR1000 Wi-Fi board. We have prepared examples of applications on the do-it-yourself website Hackster.IO for you – check out the Infineon\_Team Channel for more information.

![](_page_8_Picture_9.jpeg)

Find all libraries and instructions to get started on Infineon's GitHub repository.

#### **3.3 Software setup**

#### **3.3.1 Required software for Infineon's XMC™ boards**

- SEGGER J-Link, either for Windows or Linux (for XMC™)
- Arduino IDE, either for Windows or Linux
- XMC-for-Arduino (installed with Arduino IDE)
- Radar BGT60LTR11 Library for Arduino on Infineon's GitHub repository (installed with Arduino IDE, v2.0.0 or higher)
- Follow these installation steps:
	- − **Install Arduino IDE**. If you are new to Arduino, please download the program and install it first.
	- − **Install XMC™ board**. The official Arduino boards are already available in the Arduino software, but other third-party boards such as the Infineon XMC™ MCU-based board need to be explicitly included. Follow the instructions in the link to add the XMC™ board family to Arduino.
	- − **Install the library**. In the Arduino IDE, go to the menu Sketch > Include library > Library Manager. Type BGT60LTR11 and install the library.
	- − **Additionally**, install SEGGER J-Link if you are using an Infineon XMC1100 Boot Kit or XMC4700 Relax Kit. Continue with the section below if you are using Infineon's XMC™ microcontroller for Arduino

#### **3.3.2 Required software for Arduino**

- Arduino IDE, either for Windows or Linux
- Radar BGT60LTR11 Library for Arduino on Infineon's GitHub repository (installed with Arduino IDE, v2.0.0 or higher)
- Follow these installation steps:
	- − **Install Arduino IDE**. If you are new to Arduino, please download the program and install it first.
	- − **Install the library**. In the Arduino IDE, go to the menu Sketch > Include library > Library Manager. Type BGT60LTR11 and install the library.

## **BGT60LTR11AIP Radar Shield2Go XENSIV™ 60 GHz radar**

![](_page_9_Picture_1.jpeg)

#### **3 Getting started**

− **Additionally**, install SEGGER J-Link if you are using an Infineon XMC1100 Boot Kit or XMC4700 Relax Kit. Continue with the section below if you are using Infineon's XMC™ microcontroller for Arduino

#### **3.3.3 Installation instructions for XMC™ microcontrollers**

You can also find the whole XMC-for-Arduino installation guide for Infineon's XMC™ repository on GitHub.

#### **3.3.3.1 Prework for SEGGER J-Link**

In order to use and program the Infineon XMC™ microcontrollers in the Arduino IDE, SEGGER J-Link must be installed on your PC. Please follow this link to SEGGER J-Link and install the J-Link software and documentation pack for your operating system. If you have already installed DAVE™ – Development Platform for XMC™ Microcontrollers you can skip this step, as the respective drivers/programs are already installed on your system.

![](_page_9_Picture_117.jpeg)

#### **Figure 7 Arduino configuration – installing J-Link software for XMC™ microcontrollers (not needed for Arduino)**

![](_page_10_Picture_1.jpeg)

**3 Getting started**

![](_page_10_Picture_71.jpeg)

#### **3.3.3.2 Using Arduino IDE with XMC™ microcontroller**

**Figure 8 Arduino IDE configuration – Preferences**

Paste the following URL into the "Additional Boards Manager URLs" input field under File > Preferences to add Infineon's microcontroller boards to the Arduino IDE. (It is easier to copy – there is no clickable link.)

https://github.com/Infineon/XMC-for-Arduino/releases/latest/download/package\_infineon\_index.json

*Note: The former "package\_infineon\_index.json" URL will no longer be maintained after version 1.4.0. Upcoming versions will not be shown as available in the board manager*

**XENSIV™ 60 GHz radar**

#### **3 Getting started**

![](_page_11_Picture_3.jpeg)

![](_page_11_Picture_67.jpeg)

**Figure 9 Arduino IDE configuration – Additional Boards Manager URLs**

To install the boards, please navigate to **Tools > Board > Boards Manager...** and search for "XMC". You will find options to install the board files for the microcontrollers. Click "Install" to add the boards to your Arduino IDE.

![](_page_11_Picture_68.jpeg)

**Figure 10 Arduino configuration – installing XMC™ library**

![](_page_12_Picture_1.jpeg)

#### **XENSIV™ 60 GHz radar 3 Getting started**

In the boards listed under **Tools > Board**, the XMC™ microcontroller boards are added and can be used from now on.

![](_page_12_Picture_4.jpeg)

**Figure 11 Arduino configuration – choose your XMC™ board**

*Note: This integration will only work for Arduino IDE 1.5 or above. The XMC1100 Boot Kit has limitations compared to the official Arduino boards (consult the XMCfor-Arduino Wiki for more information). Refer also to the LICENSE.md/txt file for further information. Arduino 1.8.0 IDE might have problems with the XMC-for-Arduino releases.XMC-for-Arduino support for "arm-linux-gnueabihf" is only up to version 1.1.*

![](_page_13_Picture_1.jpeg)

## **4 Radar modes setup**

#### **4.1 TD and PD signals**

With the Shield2Go you can adjust all four quad-state signals (QS1 to QS4) mechanically rather than via software. Use the potentiometers and switches to adjust all quad states in autonomous mode. In SPI mode, you can adjust all QS signals by changing the BGT60LTR11AIP registers.

The default direction information is set to "approaching". The truth table for the output pad voltage is shown in Table 1.

![](_page_13_Picture_200.jpeg)

#### **Table 1 Truth table for the output pad voltage**

The BGT60LTR11AIP provides four quad-state inputs, QS1 to QS4. With one quad-state input, it is possible to get four states from one input pin. These pins are used to configure the chip.

#### **4.2 "Advance mode" and quad-state inputs**

On reset of the digital main controller and during the init sequence some chip input pins are sampled to determine the configuration the chip should start with. Figure 12 shows the schematics of the default configuration for the MMIC operation modes and settings.

![](_page_13_Figure_12.jpeg)

**Figure 12 MMIC operation modes and settings (n.m. = not mounted)**

![](_page_14_Picture_1.jpeg)

#### **4.2.1 "Advance mode"**

When the **PLL\_Trig** pin is "0" as the digital main controller wakes up from reset, the chip boots in basic mode (not advance mode). When the pin is kept at "1" during chip boot and QS1 is either GND or OPEN, pins SPIDI and SPICLK are also sampled to determine the **PRT: dc\_rep\_rate (Reg7[11:10])**. In addition, pins QS2 and QS3 are evaluated by the ADC and converted into 4-bit values before each "mean window".

By default, the Radar Shield2Go is pulled to VDD\_RF (1.5 V) with a 100 kΩ resistor R14; hence, **"autonomous mode" is activated**. Additionally, "advance mode" is activated.

When this pin is 0, when the digital main controller wakes up from reset, the chip boots like earlier versions, only considering the four quad-state inputs below with their 2-bit information per pin.

![](_page_14_Picture_207.jpeg)

## **4.2.2 Quad-state basics for adjustable QS1 to QS4 signals**

![](_page_14_Figure_9.jpeg)

**Figure 13 Overview of QS1 to QS4 signals on the BGT60LTR11AIP Radar Shield2Go from the top**

The quad-state inputs QS1 to QS4 enable configuration of four different states with one input pin. Figure 13 shows the two switches QS1/QS4 and two potentiometers for the detector threshold (QS2) and hold time (QS3). Table 3 shows possible input states and the resulting internal signals in the binary description. Quad-state inputs are sampled at the start of the init sequence by the internal main controller at power-up. A change after this sampling has no effect. Resampling can be triggered by setting the reset pin or activating the soft reset by writing the corresponding bit in Reg15. The reset pin is by default pulled to V<sub>DD</sub> (3.3 V) via the 10 kΩ resistor R12.

![](_page_15_Picture_1.jpeg)

In order to have up to 16 settings for QS2 (threshold) and QS3 (hold time), the PLL\_TRIG should be connected to  $V_{DD}$  by removing R15 and placing R14 = 100 kΩ. This will put the MMIC into "advance mode". Note that advance mode is set by default.

#### **4.2.3 QS1 – MMIC operation modes**

QS1 is used to select the mode of the chip. By default, it is recommended to use either (advance) autonomous mode or SPI mode. Advance mode allows the use of 15 instead of four threshold values for QS2 (threshold) and QS3 (hold time). By default, this board comes with autonomous (advance) and SPI mode settings. Change resistor R\_QS1 to enable/disable the other modes, by soldering it, accordingly, as described in Table 3.

![](_page_15_Picture_227.jpeg)

**Table 3 QS1 settings**

 $*$  R\_QS1 is assembled with 0 Ω, 0603 (imp.)

## **4.2.4 QS2 – detector threshold**

QS2 is used to select the detector threshold value; with the same radar cross-section as a target, a lower detector threshold value corresponds to a higher detection range, which is written into Reg2 as described in the user's guide to BGT60LTR11AIP [3].

Additionally, QS2 can be controlled by the 10 kΩ potentiometer R\_QS2 to adjust the detector threshold. To increase the voltage, turn the knob counterclockwise; to reduce the voltage, turn the knob clockwise.

![](_page_15_Picture_12.jpeg)

**Figure 14 Rotation direction of R\_QS2 potentiometer – detector threshold**

*Note: A low detection threshold results to a higher detection range, and vice-versa.*

**XENSIV™ 60 GHz radar**

## infineon

**4 Radar modes setup**

![](_page_16_Picture_387.jpeg)

#### **Table 4 QS2 settings – detector threshold**

Due to mechanical tolerances and manufacturing differences in the potentiometer, it is difficult to predict the degree of rotation of the potentiometer. Table 5 gives an orientation for the configuration of the threshold, hence the radar detection range. Please note that your values may differ slightly from the values below.

![](_page_16_Picture_388.jpeg)

#### **Table 5 Measured threshold vs. range of Radar Shield2Go in autonomous (advance) mode (for reference only)**

![](_page_17_Picture_1.jpeg)

## **4.2.5 QS3 – detector hold time**

![](_page_17_Picture_4.jpeg)

Rotate the knob of potentiometer **R\_QS3** clockwise to reduce the detection hold time.

Rotate it counterclockwise to increase the detection hold time.

#### **Figure 15 Rotation direction of R\_QS3 potentiometer – detector hold time**

QS3 is used to select the hold time of the TDet output, and it is written into Reg10 as described in the user's guide to BGT60LTR11AIP [3].

![](_page_17_Picture_295.jpeg)

#### **Table 6 QS3 settings – detector hold time**

## **BGT60LTR11AIP Radar Shield2Go XENSIV™ 60 GHz radar**

![](_page_18_Picture_1.jpeg)

#### **4 Radar modes setup**

Due to mechanical tolerances and manufacturing differences in the potentiometer, it is difficult to predict the degree of rotation of the potentiometer. Table 7 gives an orientation for the configuration of the QS3 voltage, hence the radar's hold time. Please note that your values may differ slightly from the values below.

#### **Table 7 Measured voltage vs. hold time of QS3 potentiometer in autonomous mode (for reference only)**

![](_page_18_Picture_252.jpeg)

## **4.2.6 QS4 – operating frequency**

QS4 is used to select the device operating frequency by configuring the PLL. Frequency is also dependent on the Japan e-fuse. The QS4 signal can be adjusted by using the tri-state switch "QS4: freq" on the Radar Shield2Go.

**Table 8 QS4 settings – operating frequency**

| <b>Switch position - QS4</b><br>mode | QS4                        | <b>Operating</b><br>frequency | <b>PCB configuration</b>     |
|--------------------------------------|----------------------------|-------------------------------|------------------------------|
| Left position                        | Ground                     | 61.1 GHz                      | Not important                |
| Middle position (floating)           | Open (default)             | 61.2 GHz                      | Not important                |
| Right position                       | 100 k $\Omega$ to $V_{DD}$ | 61.3 GHz                      | R $QS4 = 100 k\Omega$        |
| Right position                       | $V_{DD}$                   | 61.4 GHz                      | R $QS4 = 0 \Omega$ (default) |

\*DNP = R\_QS4 is assembled by default with a 0 Ω resistor. Exchange for a 100 kΩ [0603 size imp.] resistor.

![](_page_19_Picture_1.jpeg)

**5 Hardware circuits**

## **5 Hardware circuits**

#### **5.1 Power supply**

This Shield2Go needs to be connected to a 3.3 V DC power supply that provides at least 150 mA. **Connect +3.3 V to pin 7 and ground to pin 6 (GND)**.

The BGT60LTR11AIP Shield2Go is equipped with a 150 mA Infineon LDO TLS202A1 that provides the necessary 1.5 V for the radar IC, as seen in Figure 16.

![](_page_19_Figure_7.jpeg)

**Figure 16 Power supply circuit**

#### **5.2 Level shifters**

The Radar Shield2Go is equipped with 3.3 V to 1.5 V level shifters. The level shifters are responsible for transforming the voltage signals to 3.3 V. Hence, all inputs/outputs of the Radar Shield2Go work only with 3.3 V voltage levels. For use with, e.g., 5 V levels, further level shifting is required. The level shifting on the BGT60LTR11AIP Shield2Go is shown in Figure 17.

Infineon's MyIoT adapter offers the perfect solution for such a purpose, and is capable of transforming 3.3 V to 5 V, making the Shield2Go usable with 5 V boards. See the MyIoT adapter manual for more information.

**XENSIV™ 60 GHz radar**

![](_page_20_Picture_2.jpeg)

#### **5 Hardware circuits**

![](_page_20_Figure_4.jpeg)

**Figure 17 Level shifter circuit (3.3 V to 1.5 V, and vice versa)**

#### **5.3 LEDs**

The Radar Shield2Go comes with four different LEDs:

- The green PWR LED indicates that the +3V3 pin is connected to a power supply.
- the blue motion LED indicates any movement detected by the radar,
- while the red direction LED indicates an approaching or departing object.

Table 9 shows the behavior of the motion (blue) and direction (red) LEDs, in case the MMIC radar detects an object's presence or its direction of movement.

![](_page_20_Picture_217.jpeg)

![](_page_20_Picture_218.jpeg)

#### **BGT60LTR11AIP Radar Shield2Go XENSIV™ 60 GHz radar**

![](_page_21_Picture_1.jpeg)

#### **5 Hardware circuits**

The motion LED and direction LED are directly connected to target detection pin 13 (TD) and phase detection pin 9 (PD). The shield has two LEDs to indicate the motion detection (blue) and the target's direction of motion (red), as shown in Table 9. R10 and R11 are current-limiting resistors. The digital block within the detector in the MMIC evaluates and sets the TD/PD outputs of the BGT60LTR11AIP MMIC. Target detected (TD) output is active low. It is set to low when enough events on the pulse train are counted. Phase detected (PD) output is used to show the direction of the detected target. It is only valid in the case of a detected target, and it is set to high for approaching targets and set to low for departing targets.

![](_page_21_Figure_4.jpeg)

**Figure 18 LED schematics**

For the TD pin, when no target is detected, the voltage level appears to be 3.3 V on this pin. The PD pin voltage varies, depending on the direction of the moving object. While the target is approaching, the pin puts out 3.3 V, and when the target is departing from the radar it puts out close to 0 V. These pins can be read from analog pins or digital pins TD and PD.

Additionally, the yellow LED1 can be controlled with P10 via an external GPIO of a microcontroller and serves as a custom user LED. Unsolder jumper J1 if you want to disconnect LED1 from P10. Figure 18 shows the schematics of the four LEDs.

## **5.4 Crystal oscillator**

The MMIC requires an oscillator source with a stable reference clock providing low phase jitter and low phase noise. The oscillator is integrated inside the MMIC. This saves current consumption, as crystal oscillators consume only a few milli-amperes and run continuously. The Radar Shield2Go uses a 38.4 MHz crystal oscillator, as seen in Figure 19.

![](_page_21_Figure_10.jpeg)

![](_page_21_Figure_11.jpeg)

![](_page_22_Picture_1.jpeg)

**5 Hardware circuits**

#### **5.5 External capacitors**

The BGT60LTR11AIP MMIC is highly duty-cycled and performs a sample and hold (S&H) operation for lower power consumption. The S&H switches are integrated into the chip at each differential IQ mixer output port. They are controlled synchronously via the internal state machine. The capacitors between S&H and the highpass filter (HPF) are external. C10, C11, C14 and C15 are 5.6 nF capacitors used as "hold" capacitors for the S&H circuitry. They can be configured for different pulse-width settings, as shown in Table 10. C8, C9, C12 and C13 are the DC blocking (or high pass) capacitors. They are 10 nF to get a high pass of 4 Hz (if internal high-pass resistor RHP = 4 MΩ). It is not recommended to use higher values, as it will affect the analog baseband (ABB) settling time. The DC blocking capacitors are important because the mixer output has a different DC voltage than the internal ABB.

![](_page_22_Figure_5.jpeg)

**Figure 20 External capacitors on the BGT60LTR11AIP Radar Shield2Go**

In Figure 20 the external hold ( $C_{hold}$ ) and high-pass capacitors ( $C_{HP}$ ) are shown for all four branches in the differential IQ configuration.

![](_page_22_Picture_175.jpeg)

#### **Table 10 Recommended hold capacitors (C10, C11, C14 and C15) for different pulse widths (PW)**

Charging time of the hold capacitor ( $C_{hold}$ ) is limited to the selected pulse width. Shorter pulse widths require smaller  $C_{hold}$  to get it ~ 90 percent charged during one pulse. Rise-time is controlled by the  $C_{hold}$  itself, and the internal mixer output resistance of 300  $\Omega$  in each branch.

**XENSIV™ 60 GHz radar**

![](_page_23_Picture_2.jpeg)

#### **5 Hardware circuits**

![](_page_23_Figure_4.jpeg)

**Figure 21 Internal circuit of the BGT60LTR11AIP connected with adjustable external capacitors**

Longer pulse width can have a higher  $C_{hold}$  value. This leads to a reduced bandwidth of the RC filter  $(R_{mixer\_out}$  and  $C_{hold}$ . Consequently, there will be lower baseband noise because of reduced noise folding bandwidth.

![](_page_24_Picture_1.jpeg)

**6 PCB design**

## **6 PCB design**

## **6.1 Layer stack-up and routing**

| #              | Name                  | Material             |                          | Type          | Weight | <b>Thickness</b> | Dk  | Df   |
|----------------|-----------------------|----------------------|--------------------------|---------------|--------|------------------|-----|------|
|                | <b>Top Overlay</b>    |                      |                          | Overlay       |        |                  |     |      |
|                | <b>Top Solder</b>     | Solder Resist        | $\mathbf{m}$ .           | Solder Mask   |        | $0.02$ mm        | 3.5 |      |
|                | L1_Top                |                      | $\Box$                   | Signal        | 1oz    | 0.035mm          |     |      |
|                | Dielectric 3          | $FR-4$               | $\mathbf{m}$ .           | Core          |        | 0.56mm           | 4.2 | 0.02 |
| 2              | L <sub>2</sub> GND    | CF-004               | $\Box$                   | Signal        | 1oz    | 0.035mm          |     |      |
|                | Dielectric1           | $FR-4$               | $\overline{\phantom{a}}$ | Prepreg       |        | $0.23$ mm        | 4.2 |      |
| 3              | L3 PWR                | CF-004               | $\Box$                   | <b>Signal</b> | 1oz    | 0.035mm          |     |      |
|                | Dielectric 4          | $FR-4$               | $\mathbf{m}$             | Core          |        | 0.56mm           | 4.3 | 0.02 |
| $\overline{4}$ | L4 Bot                |                      | $\Box$                   | Signal        | 1oz    | 0.035mm          |     |      |
|                | <b>Bottom Solder</b>  | <b>Solder Resist</b> | $\sim$                   | Solder Mask   |        | $0.02$ mm        | 3.5 |      |
|                | <b>Bottom Overlay</b> |                      |                          | Overlay       |        |                  |     |      |

**Figure 22 Layer stack-up of the BGT60LTR11AIP Radar Shield2Go**

The PCB is designed with a four-layer stack-up with standard FR4 material. Figure 22 shows the different layers and their thicknesses. In the routing on the PCB, the VTUNE pin on the BGT60LTR11AIP MMIC should be left floating. Any components added to the line, or a long wire connected can result in spurs.

The MMIC is very sensitive to noises and electrical influences; therefore, the GND and PWR layers were separated from the signal layers (top and bottom). Additionally, to guarantee best performance of the radar, an elliptical space of 4 to 5 cm around the MMIC was kept free from any PCB components (except the power capacitors).

## **6.2 Bill of materials**

![](_page_24_Picture_251.jpeg)

![](_page_24_Picture_252.jpeg)

**XENSIV™ 60 GHz radar**

#### **6 PCB design**

![](_page_25_Picture_302.jpeg)

## **6.3 Schematics**

![](_page_25_Picture_7.jpeg)

**XENSIV™ 60 GHz radar**

**6 PCB design**

![](_page_26_Picture_3.jpeg)

![](_page_26_Picture_6.jpeg)

**XENSIV™ 60 GHz radar**

#### **6 PCB design**

![](_page_27_Figure_3.jpeg)

![](_page_27_Picture_6.jpeg)

![](_page_28_Picture_1.jpeg)

#### **References**

- [1] Infineon Technologies AG. AN608: BGT60LTR11AIP shield
- [2] Infineon Technologies AG. BGT60LTR11AIP MMIC Datasheet
- [3] Infineon Technologies AG. AN625: User's guide to BGT60LTR11AIP
- [4] Infineon Technologies AG. Maker and prototyping portfolio
- [5] Infineon Technologies AG. Open-source Library on GitHub
- [6] Infineon Technologies AG. Do-it-yourself channel on Hackster.IO

**Revision history**

![](_page_29_Picture_2.jpeg)

## **Revision history**

![](_page_29_Picture_81.jpeg)

#### **Trademarks**

All referenced product or service names and trademarks are the property of their respective owners.

**Edition 2023-05-10 Published by**

**Infineon Technologies AG 81726 Munich, Germany**

**© 2023 Infineon Technologies AG. All Rights Reserved.**

**Do you have a question about this document? Email:** erratum@infineon.com

**Document reference AN\_2207\_PL32\_2208\_191017**

#### **Important notice Warnings**

The information contained in this application note is given as a hint for the implementation of the product only and shall in no event be regarded as a description or warranty of a certain functionality, condition or quality of the product. Before implementation of the product, the recipient of this application note must verify any function and other technical information given herein in the real application. Infineon Technologies hereby disclaims any and all warranties and liabilities of any kind (including without limitation warranties of non-infringement of intellectual property rights of any third party) with respect to any and all information given in this application note.

The data contained in this document is exclusively intended for technically trained staff. It is the responsibility of customer's technical departments to evaluate the suitability of the product for the intended application and the completeness of the product information given in this document with respect to such application.

Due to technical requirements products may contain dangerous substances. For information on the types in question please contact your nearest Infineon Technologies office.

Except as otherwise explicitly approved by Infineon Technologies in a written document signed by authorized representatives of Infineon Technologies, Infineon Technologies' products may not be used in any applications where a failure of the product or any consequences of the use thereof can reasonably be expected to result in personal injury.

## **X-ON Electronics**

Largest Supplier of Electrical and Electronic Components

*Click to view similar products for* [Multiple Function Sensor Development Tools](https://www.xonelec.com/category/embedded-solutions/engineering-tools/sensor-development-tools/multiple-function-sensor-development-tools) *category:*

*Click to view products by* [Infineon](https://www.xonelec.com/manufacturer/infineon) *manufacturer:* 

Other Similar products are found below :

[AS7022-EVALKIT](https://www.xonelec.com/mpn/ams/as7022evalkit) [P-NUCLEO-53L5A1](https://www.xonelec.com/mpn/stmicroelectronics/pnucleo53l5a1) [GX-F12A](https://www.xonelec.com/mpn/panasonic/gxf12a) [GX-F12A-P](https://www.xonelec.com/mpn/panasonic/gxf12ap) [GX-F15A](https://www.xonelec.com/mpn/panasonic/gxf15a) [GX-F6A](https://www.xonelec.com/mpn/panasonic/gxf6a) [GX-F6A-P](https://www.xonelec.com/mpn/panasonic/gxf6ap) [GX-F8B](https://www.xonelec.com/mpn/panasonic/gxf8b) [GX-H12A](https://www.xonelec.com/mpn/panasonic/gxh12a) [GX-H12A-P](https://www.xonelec.com/mpn/panasonic/gxh12ap) [GX-](https://www.xonelec.com/mpn/panasonic/gxh6ap)[H6A-P](https://www.xonelec.com/mpn/panasonic/gxh6ap) [1093](https://www.xonelec.com/mpn/adafruit/1093) [MIKROE-2455](https://www.xonelec.com/mpn/mikroelektronika/mikroe2455) [MIKROE-2458](https://www.xonelec.com/mpn/mikroelektronika/mikroe2458) [MIKROE-2507](https://www.xonelec.com/mpn/mikroelektronika/mikroe2507) [MIKROE-2508](https://www.xonelec.com/mpn/mikroelektronika/mikroe2508) [MIKROE-2516](https://www.xonelec.com/mpn/mikroelektronika/mikroe2516) [MIKROE-2529](https://www.xonelec.com/mpn/mikroelektronika/mikroe2529) [1458](https://www.xonelec.com/mpn/adafruit/1458) [DK-20789](https://www.xonelec.com/mpn/tdk/dk20789) [MIKROE-](https://www.xonelec.com/mpn/mikroelektronika/mikroe1628)[1628](https://www.xonelec.com/mpn/mikroelektronika/mikroe1628) [176](https://www.xonelec.com/mpn/adafruit/176) [189](https://www.xonelec.com/mpn/adafruit/189) [1893](https://www.xonelec.com/mpn/adafruit/1893) [ATQT4-XPRO](https://www.xonelec.com/mpn/microchip/atqt4xpro) [GP30-DEMO MODULE](https://www.xonelec.com/mpn/sciosense/gp30demomodule) [910-28015A](https://www.xonelec.com/mpn/parallax/91028015a) [GX-F12AI-P](https://www.xonelec.com/mpn/panasonic/gxf12aip) [GX-F15A-P](https://www.xonelec.com/mpn/panasonic/gxf15ap) [GX-F8A](https://www.xonelec.com/mpn/panasonic/gxf8a) [GX-F8A-P](https://www.xonelec.com/mpn/panasonic/gxf8ap) [GX-H8A](https://www.xonelec.com/mpn/panasonic/gxh8a) [GX-](https://www.xonelec.com/mpn/panasonic/gxh8ap)[H8A-P](https://www.xonelec.com/mpn/panasonic/gxh8ap) [SDAWIR01](https://www.xonelec.com/mpn/renesas/sdawir01) [AAS-AQS-UNO](https://www.xonelec.com/mpn/amphenol/aasaqsuno) [SDAWIR02](https://www.xonelec.com/mpn/renesas/sdawir02) [SDAF01](https://www.xonelec.com/mpn/renesas/sdaf01) [IQS620AEV04-S](https://www.xonelec.com/mpn/azoteq/iqs620aev04s) [SMOD701KITV1](https://www.xonelec.com/mpn/renesas/smod701kitv1) [DFR0131](https://www.xonelec.com/mpn/dfrobot/dfr0131) [DFR0165](https://www.xonelec.com/mpn/dfrobot/dfr0165) [DFR0280](https://www.xonelec.com/mpn/dfrobot/dfr0280) [KIT0011](https://www.xonelec.com/mpn/dfrobot/kit0011) [SEN0147](https://www.xonelec.com/mpn/dfrobot/sen0147) [SEN0213](https://www.xonelec.com/mpn/dfrobot/sen0213) [SEN0217](https://www.xonelec.com/mpn/dfrobot/sen0217) [SEN0219](https://www.xonelec.com/mpn/dfrobot/sen0219) [SEN0220](https://www.xonelec.com/mpn/dfrobot/sen0220) [SEN0231](https://www.xonelec.com/mpn/dfrobot/sen0231) [SEK002](https://www.xonelec.com/mpn/honeywell/sek002)